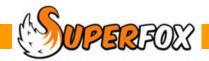

# **Installing SuperFox**

#### To install SuperFox you will need:

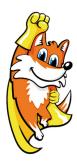

- A computer running Windows 8, Windows 7, Windows Vista or Windows XP.
- A minimum screen size of 1024 x 768 pixels in use.
- The computer should be set up to use a printer with an A4 paper size. (Even if the printer is not connected, the reports will take their sizes from the printer properties)

Apple computers: SuperFox seems to run successfully on PC emulators on Apple Computers like Oracle's Virtual Box, however this is not something we would support.

This CD is for a first installation of SuperFox 8. You can use it for your very first SuperFox installation, or to upgrade from version 7.99 or earlier.

If you need to upgrade an existing version 8 installation you should visit our website for the free update by following the link in the announcements column on the home page:

http://www.superfox.org.uk

## **Installing SuperFox**

Make sure that you are using an administrator privileged account on your computer and that any existing version of SuperFox is not running.

Place the CD in your computer's CD or DVD drive and the installation will start automatically. Follow the simple on-screen instructions to install the program. There may be a short initial pause while the computer reads the CD.

If autorun has been disabled on your computer then browse to the top level of the CD and double-click on the setup.exe file to start the installation.

## The First Time You Run SuperFox

The very first time you run SuperFox it will tell you that it cannot find a database and it will then create one. You will need to log-in when the program starts up. The initial passwords are:

Full Access: superfox
Assistant Access: quickfox

#### **Tutorials And Guides**

You can find copies of the program tutorials and a comprehensive set of mini guides from within the program. There is an option in every section of the program menu called **'Tutorials & Guides'**. Simply click on the links on this page to learn all about the program.

If you are upgrading from an earlier version of SuperFox you can find out about the new features by clicking on the **'What's New'** link on the same page.

If you are a new user then by far the quickest way to get started is to use the **Quick Start tutorial**. This contains a good overview of the program, many step-by step instructions and some good worked examples and other advice like where to find updates.

Thank you, from everyone in the SuperFox team

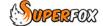